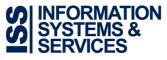

Web: http://www.dcu.ie/ISS Email: ISS.ServiceDesk@dcu.ie Phone: +353 1 700 5007

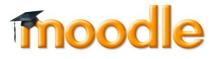

## What is Moodle?

Moodle is DCU's Virtual Learning Environment (VLE), a online application that lecturers can use to create effective online learning sites. Features of Moodle include;

- Download lecture notes
- Assignment submission and grading
- Discussion forum
- Online quiz

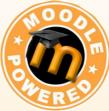

## How to access Moodle

Open your web browser and go to http://moodle.dcu.ie. In the login area in the top right of the page, enter your DCU username and password. After you log in, the "My courses" block on the left of the screen will display links to your registered modules. For more information on using Moodle check the FAQ's section or watch the Moodle tutorial videos at http://www.dcu.ie/iss

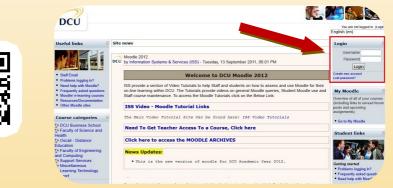

## Why can't I see the modules that I registered for?

Please contact Registry if a module that you have registered for is not appearing in your list of courses. Material will be made available on course modules by lecturers when classes begin. If you are unable to see the module content, please contact your lecturer to make it available.

ISS online service desk: https://iss.servicedesk.dcu.ie

Follow ISS on Twitter @ISSservice